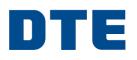

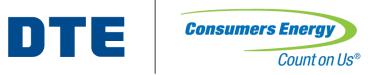

## Home Registration and Incentive Process

DTE ENERGY NEW HOME CONSTRUCTION PROGRAM CONSUMERS ENERGY NEW HOME CONSTRUCTION PROGRAM

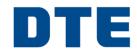

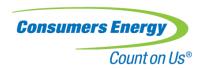

#### Who Will Submit Program Incentive Applications

Rater must submit incentive applications, via Ekotrope, on behalf of builder

- A Confirmed Ekotrope or REM/Rate file is required for each registered home
- Use up-to-date Ekotrope Version in accordance with RESNET requirements.

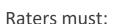

| Action                     | Reason                                     | Timing                                                               | Status                  |  |
|----------------------------|--------------------------------------------|----------------------------------------------------------------------|-------------------------|--|
| Register Homes             | Reserve incentives                         | As soon as you have home lot/address                                 | "Under<br>Construction" |  |
| Submit Final<br>Ratings    | Expedite builder incentives                | Within two weeks of completion                                       | "Final Submission"      |  |
| Cancel Ineligible<br>Homes | Avoid confusion for anticipated incentives | Upon learning HERS score does not qualify or home does not meet code | "Canceled"              |  |

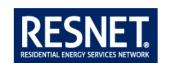

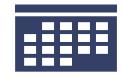

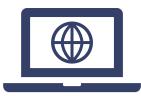

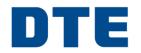

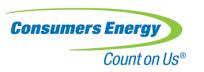

#### How Do Raters Know The Estimated Rebate Amount

| ekotrope My Proje                                                           | DJB52143 DJB52143            |         | đ   | tte-rebate-program   DTE Energy Efficiency I                                                                                                    | Program   Settin  |
|-----------------------------------------------------------------------------|------------------------------|---------|-----|----------------------------------------------------------------------------------------------------|-------------------|
| General Info Envelope F                                                     | Fenestration Mechanical Wate | Lightin | elp | Compliance Areas Energy Note Quick Results                                                                                                    | es                |
| Name Floors on or Above Grade (Include Walkout Basements                    | ·                            |         |     | HERS®: <b>3</b> 55                                                                                                    | Change<br>0       |
| Number of Bedrooms  Conditioned Floor Area [ft²]  Infiltration Volume [ft³] | 3<br>3,308<br>29,912         |         |     | Annual Energy Bill  \$1,269  HERS  Michigan 2015 Performance                                                                                                    | \$0<br><b>1</b> = |
| Residence Type Floor Number Total Units in Building                         | Single family detach∈ ✓      |         |     | Michigan 2015 Prescriptive  Consumers Energy Michigan                                                                                                    | A =               |
| Unconditioned, attached garage? Has Electric Vehicle Ready Space?           | <b>②</b> ■ □                 |         |     | DTE Rebate Program  Rebate  Total rebate: \$1,000.00  Furnace - Silver: \$200.00  Infilitration - Gold: \$200.00  Water Heater (tank) - Silver: \$75.00  Gas rebate: \$637.26  (Maximum allowed rebate: \$1,000.00 + \$350 ENERGY  STAR bonus) | 1                 |

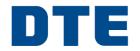

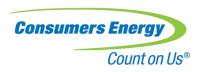

#### How Often Will Program Incentives Be Paid

DTE and Consumers Energy mail incentive checks directly to Builders on a weekly basis

All homes approved within the same week will be paid in the form of one incentive check from DTE and one incentive check from Consumers

In order to process incentive, home must have an active residential account

 Projects submitted with Commercial and Industrial accounts will be updated at the beginning of the following month and processed in the first week

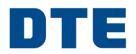

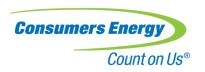

#### Home Submission Summary

An email will be sent to Builders and Raters every Friday, automatically, detailing home submission status.

- If builder or rater need an update at any other time, then email each program:
  - <u>DTENewHomes@icf.com</u>
  - CENewHomes@icf.com

Builders will receive an incentive check in the mail for approved homes

Rater submits home via Ekotrope in under construction status to reserve rebate Rater submits home via Ekotrope in final submission status to finalize rebate

ICF verifies and approves home

Builder receives incentive check (weekly)

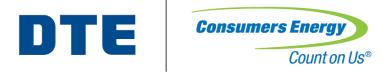

# Ekotrope Home Reservation and Submission Process

EKOTROPE INSTRUCTIONS DESIGNED FOR HERS RATER

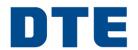

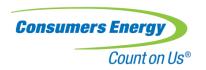

## Submission Tool - Ekotrope

Both Ekotrope and REM/Rate™ users will use the Ekotrope portal to reserve and submit projects to DTE and Consumers Energy

A confirmed Ekotrope or REM/Rate™ file is required for each submitted home

Raters are not required to purchase Ekotrope licensing to submit projects

 REM/Rate™ users will receive credentials to Ekotrope with basic access to reporting and reservation/submission to CE

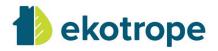

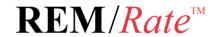

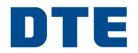

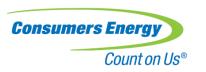

#### Submission Process

All homes must go through a two-step process to be paid by the Program. Once the home completes the final step of the two-step process, the home's incentive will be paid.

#### 1. Reserve the rebate

- When: The reservation should occur as soon as the home's lot/address is known and prior to the Rater performing the pre-drywall insulation inspection.
- How: Instructions on slide 11-12

#### 2. Submit the confirmed rating

- When: Within two weeks of final HERS rating completion
- How: Instructions on slide 9-12

#### 3. Review home savings

- After final HERS rating is complete, you can run a report to determine the program savings associated
- Michigan Fuel Summary Comparison Federal Minimum Equipment Report

| State Amended Codes                         |  |  |  |  |  |
|---------------------------------------------|--|--|--|--|--|
| Michigan 2015 Performance Compliance        |  |  |  |  |  |
| Michigan 2015 UA Compliance                 |  |  |  |  |  |
| Michigan 2015 Certificate                   |  |  |  |  |  |
| Michigan 2015 Label                         |  |  |  |  |  |
| Michigan Fuel Cummary Comparison            |  |  |  |  |  |
| ✓ Michigan Fuel Summary Comparison Fed. Min |  |  |  |  |  |
| Michigan 2015 Reference Home Summary        |  |  |  |  |  |

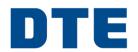

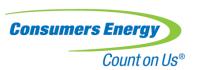

## Ekotrope Login

Rater will login to <a href="mailto:app.ekotrope.com">app.ekotrope.com</a> on computer, laptop, or tablet

- Login credentials will be provided via email for those who do not already have Ekotrope licenses
- Use Chrome or Firefox

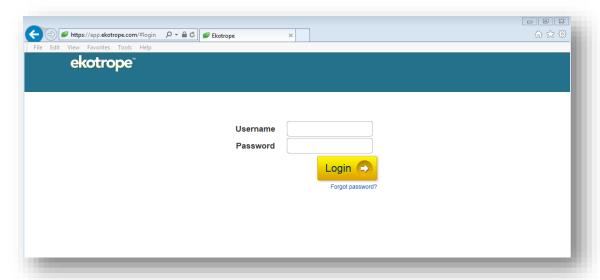

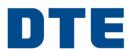

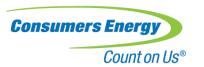

## **Ekotrope Dashboard**

#### From the Ekotrope dashboard you can:

- Create a new project
- Search and find existing projects within the project list
- Open, copy, and delete projects
- Import projects from REM/Rate

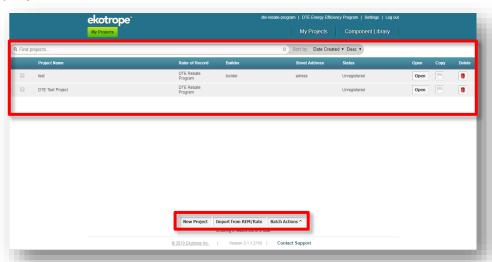

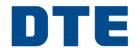

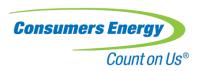

## Ekotrope Home Reservation Process

#### Ekotrope and REM/Rate™ users:

- 1. Create a new project or import a project XML from REM/Rate
- 2. Click "Project Info" on the project's profile
- Click "Consumers/DTE" tab, update status to "Under Construction," fill out the form, click "Save" to close the form
- Click "Submit Project" on the project's profile and click "DTE" and/or "Consumers Energy"
  - You may submit in "Under Construction" status multiple times. If you learn that the expected completion date has been moved, update the date and resubmit

Note: Photos for each step are on the next slide

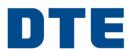

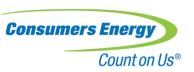

#### Ekotrope Home Reservation Process

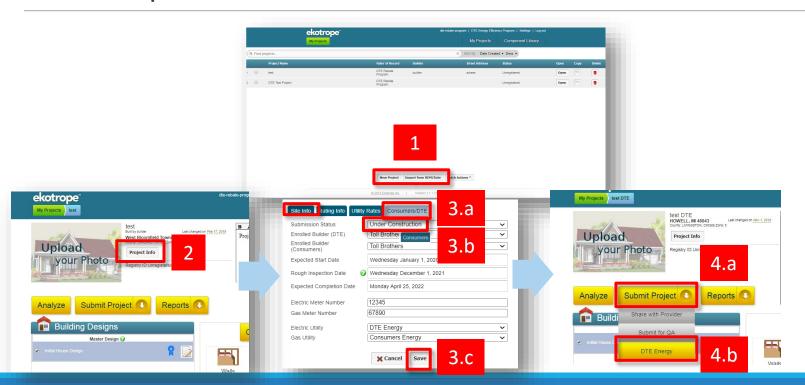

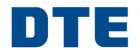

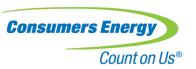

#### **Ekotrope Home Submission Process**

Complete HERS Rating as usual in Ekotrope or REM/Rate™ and register with RESNET

REM/Rate users must export the final REM/Rate project to an XML file, then import to the existing Ekotrope project's profile using the import icon (bottom left)

 If you have multiple designs, mark the final design as the master design by clicking the blue ribbon next to the recent upload

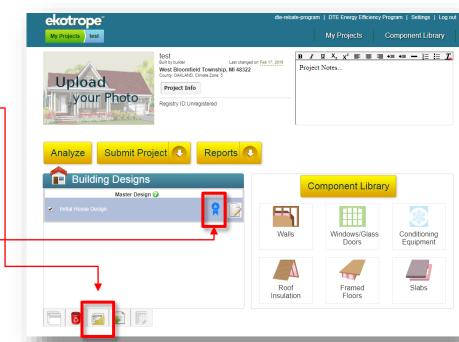

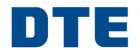

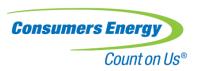

## **Ekotrope Home Submission Process**

After final design is complete in Ekotrope, submit the project to DTE and/or Consumers Energy

- 1. Click "Project Info" on the project's profile
- 2. Click "Consumers/DTE" tab, update status to "Final Submission," complete the remainder of Program form, click "Save" to close the form
- 3. Click "Submit Project" on the project's profile and click "DTE Energy" and/or "Consumers Energy"
  - You may only submit in "Final Submission" status once. Be sure everything is filled in correctly, since you cannot make modifications after submission

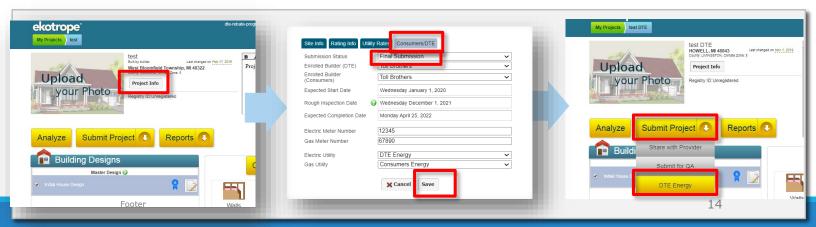

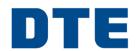

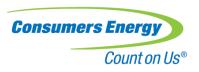

## Ekotrope Home Cancelation Process

If a home was submitted to the program and needs to be canceled, update status and submit the project to DTE and/or Consumers Energy

- Click "Project Info" on the project's profile
- Click "Consumers/DTE" tab, update status to "Canceled," click "Save" to close the form
- Click "Submit Project" on the project's profile and click "DTE Energy" and/or "Consumers Energy"

#### Reasons for cancelation may include:

- Duplicate project submitted
- Home not in DTE and/or Consumers Energy territory
- Home does not qualify for program (HERS 60 or higher (DTE), HERS 57 or higher, or not Energy Star Certified)

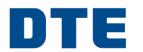

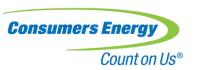

## **Ekotrope Home Cancelation Process**

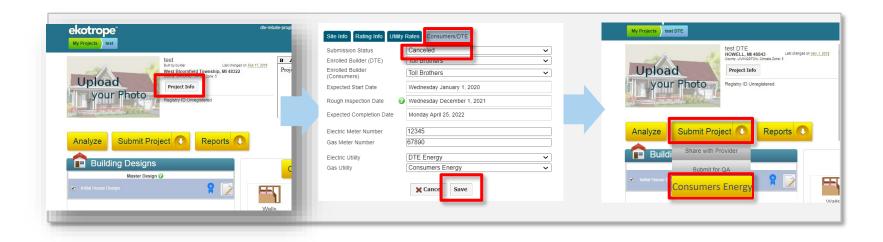

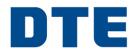

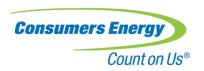

#### Additional Resources

- DTE Energy New Homes Program Support
  - DTENewHomes@icf.com
- Consumers Energy New Homes Program Support
  - CENewHomes@icf.com
- Ekotrope Technical Support & Training
  - https://ekotrope.freshdesk.com/support/home
- REM Technical Support & Training
  - http://www.remrate.com/home/support